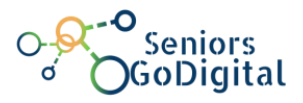

# **SENIORS GO DIGITAL**

# **COMPUTER BASICS & PROBLEM SOLVING**

## **Self-Assessment & Final Assessment Questions**

#### **1. Matching**

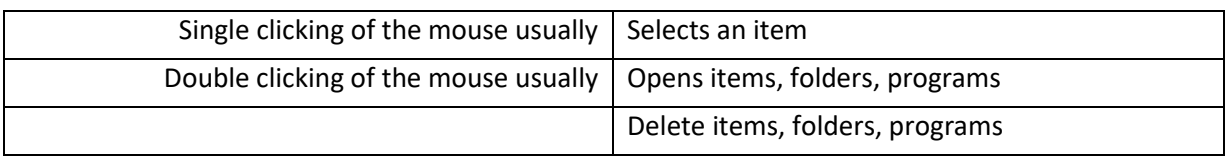

## **2. Matching (place in the right order)**

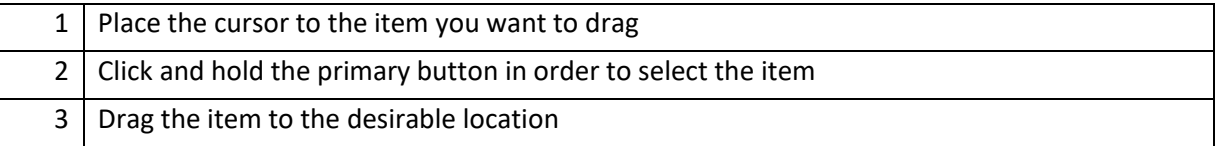

### **3. Fill in the gap**

**In order to type a special character, you need to press and hold the \_\_\_\_\_\_\_ Key and the key where this character appears**

a. Caps Lock

## b. Shift

c. Tab

#### **4. Matching**

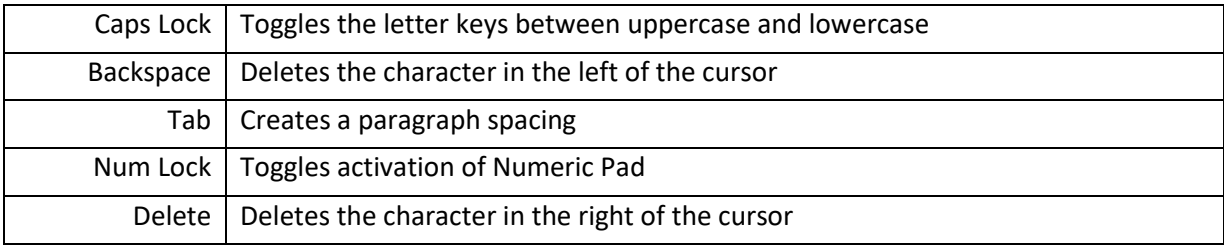

## **5. By pressing which combination of keys can you change the input language?**

#### a. Shift + Alt

- b. Shift + Tab
- c. Ctrl + Alt

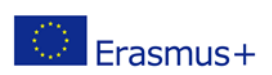

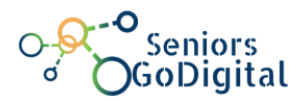

## **6. To connect to a Wi-Fi network place, you need to (place in the right order)**

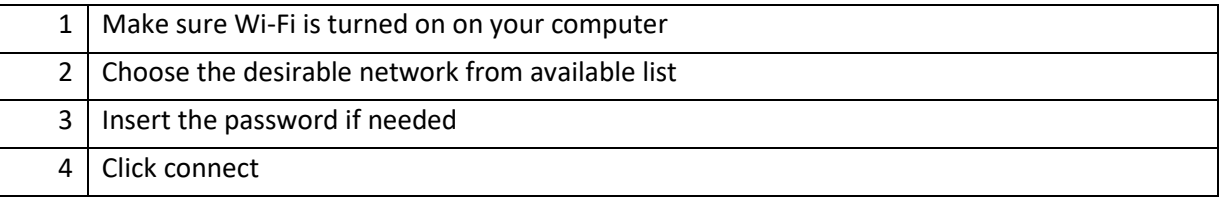

# **7. If you don't know the exact address of the webpage you want to visit you can perform a Google Search by using some keywords-phrases relevant to the website you want to visit.**

#### a. True

b. False

## **8. To print a word document, you need to (place in the right order)**

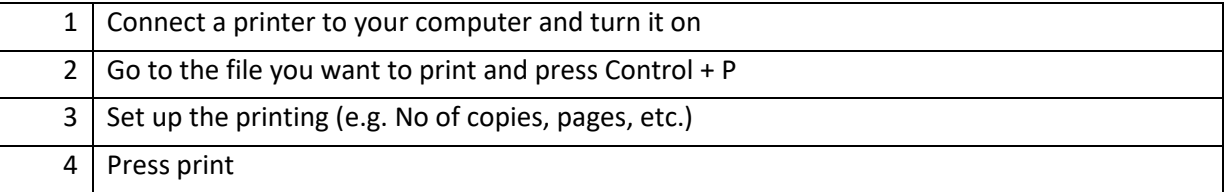

### **9. What is advised to do when you face a computer problem?**

#### a. Restart the computer

- b. Shut down the computer
- c. Call a service provider

## **10. What should you do when an application stops running?**

a. Shut down the computer

## b. Open the "End task" by pressing Ctrl+Alt+Delete and end the application

c. Check the cables

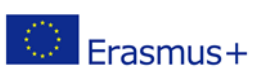